## *Time Series Calculations*

**Question:** Using the following data, calculate the discrete yearly returns of the stocks, as well as the arithmetic average return, standard deviation, variance, covariance and correlation of their returns.

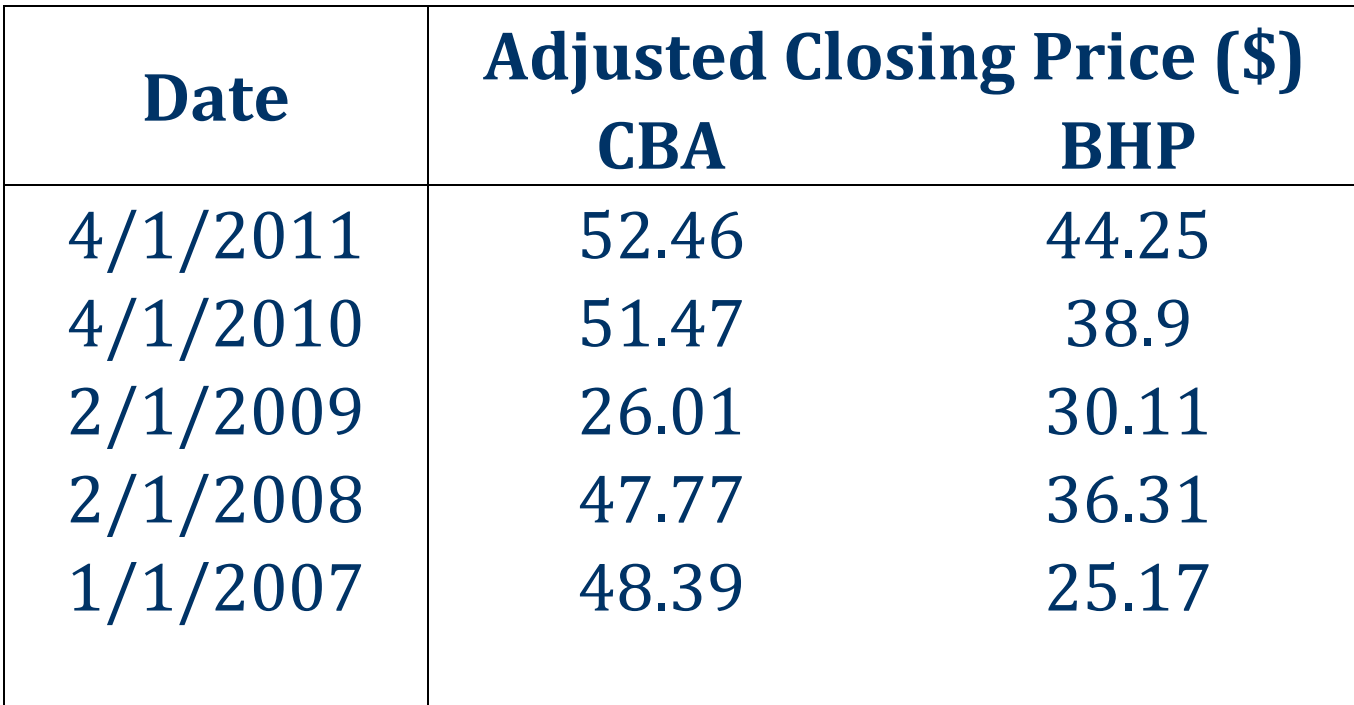

### *Time Series Calculations – MS Excel*

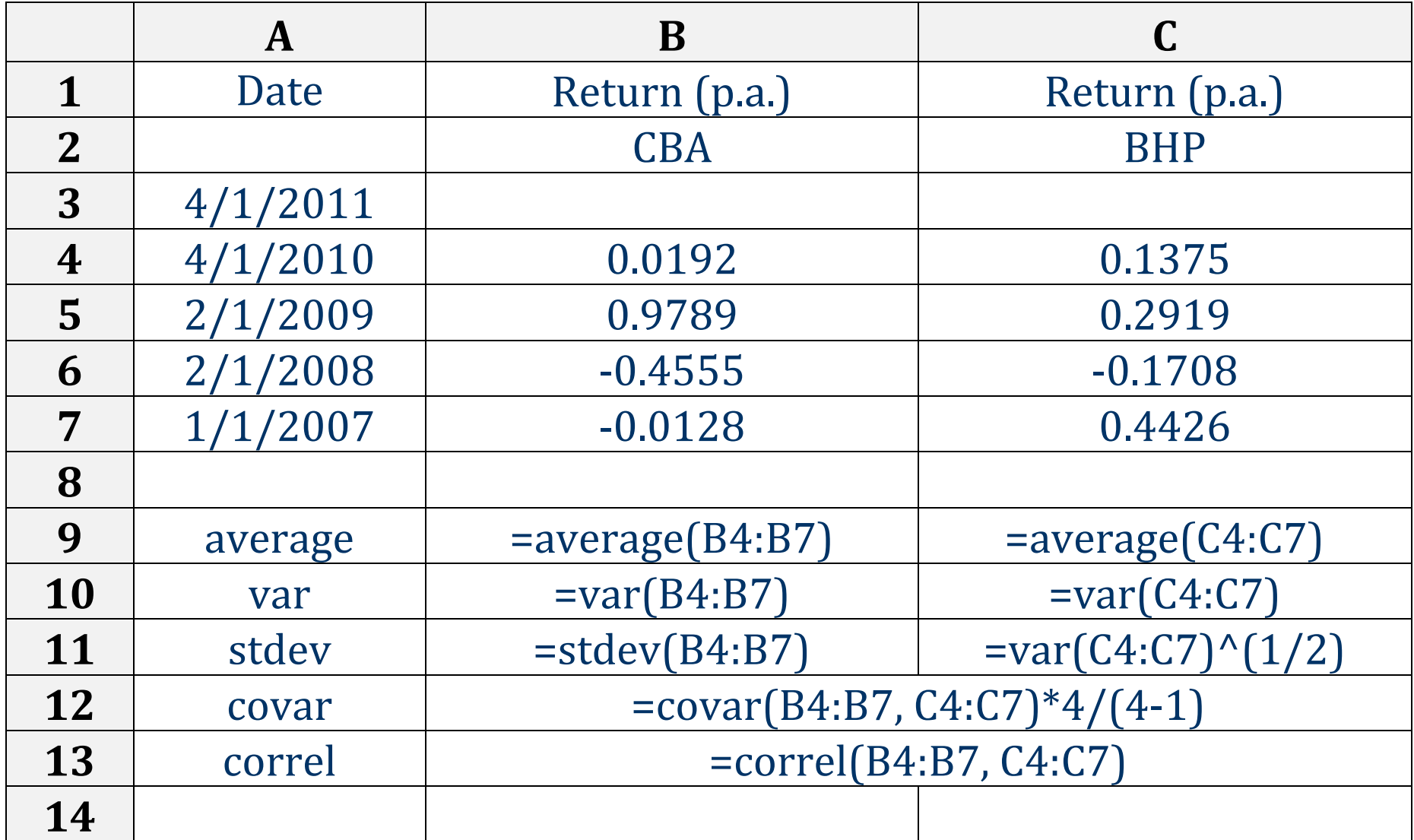

# *Multi-stock Portfolio Variance*

**Question:** Assume there are 3 stocks with the following variances and covariances:

 $\sigma_1^2 = 0.01$  $\sigma_2^2 = 0.04$  $\sigma_3^2 = 0.09$  $\sigma_{1,2} = 0.01$  $\sigma_{1,3} = 0.015$ 

 $\sigma_{2,3} = 0.03$ 

Find the variance of an equi-weighted portfolio of these 3 stocks.

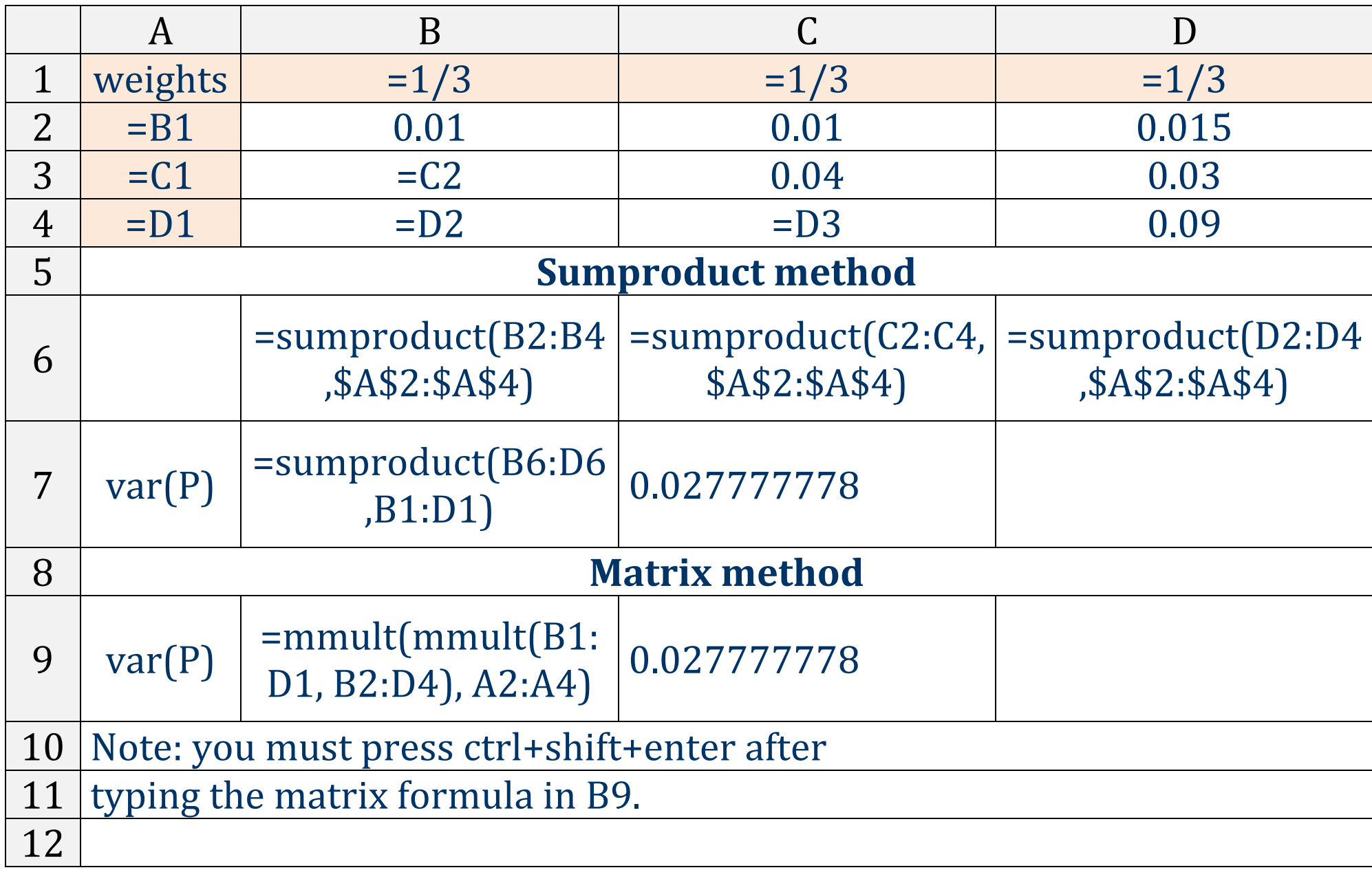

# *MS Excel: Tangency Portfolio*

#### **Question:**

Find the tangency portfolio T by investing in the 3 stocks whose returns and standard deviations are given in the below graph. The return of the risk free rate is also given in the graph. Additionally, the correlations between the stocks are all 0.5.

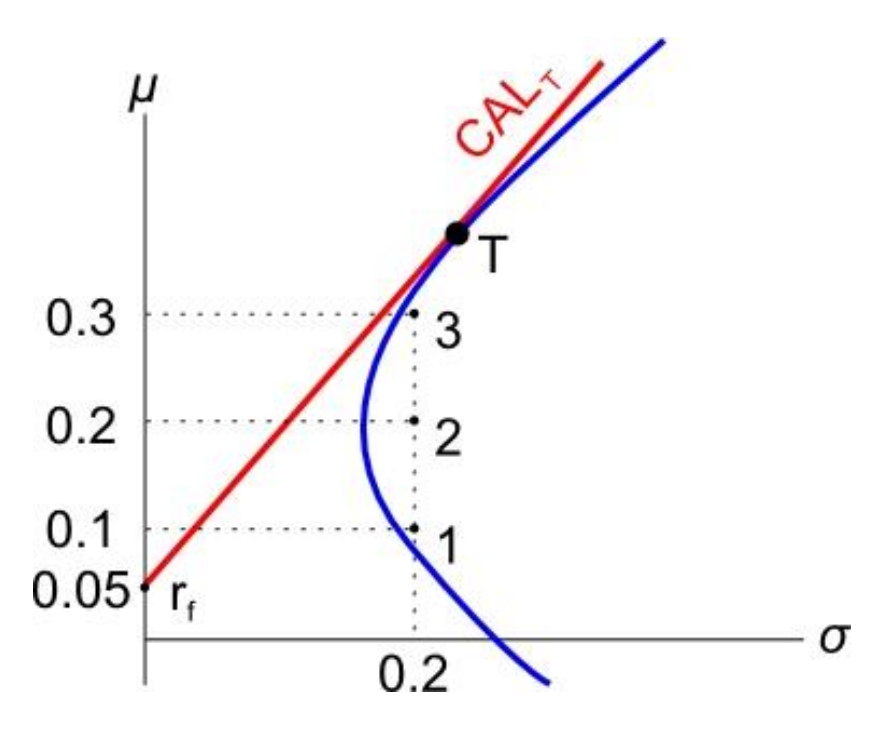

#### **Answer:**

Graphically, we are trying to find the weights in stocks 1, 2 and 3 which give the tangency portfolio T. We'll do this by maximizing the gradient of the CAL. The gradient is the Sharpe ratio.

The maximization part requires the MS Excel add-in 'solver'.

First enter the below cells:

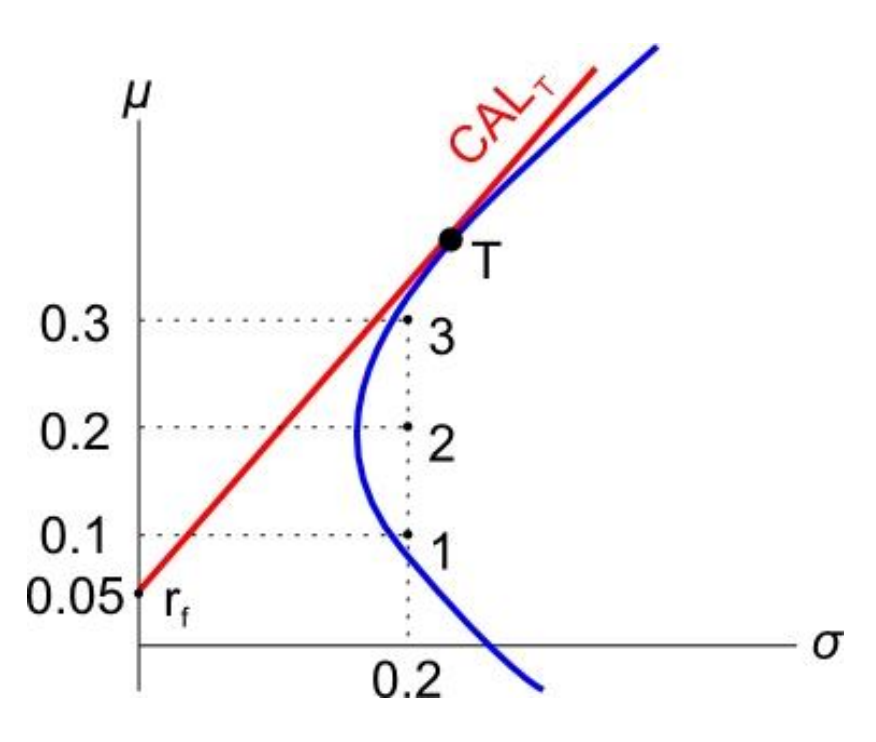

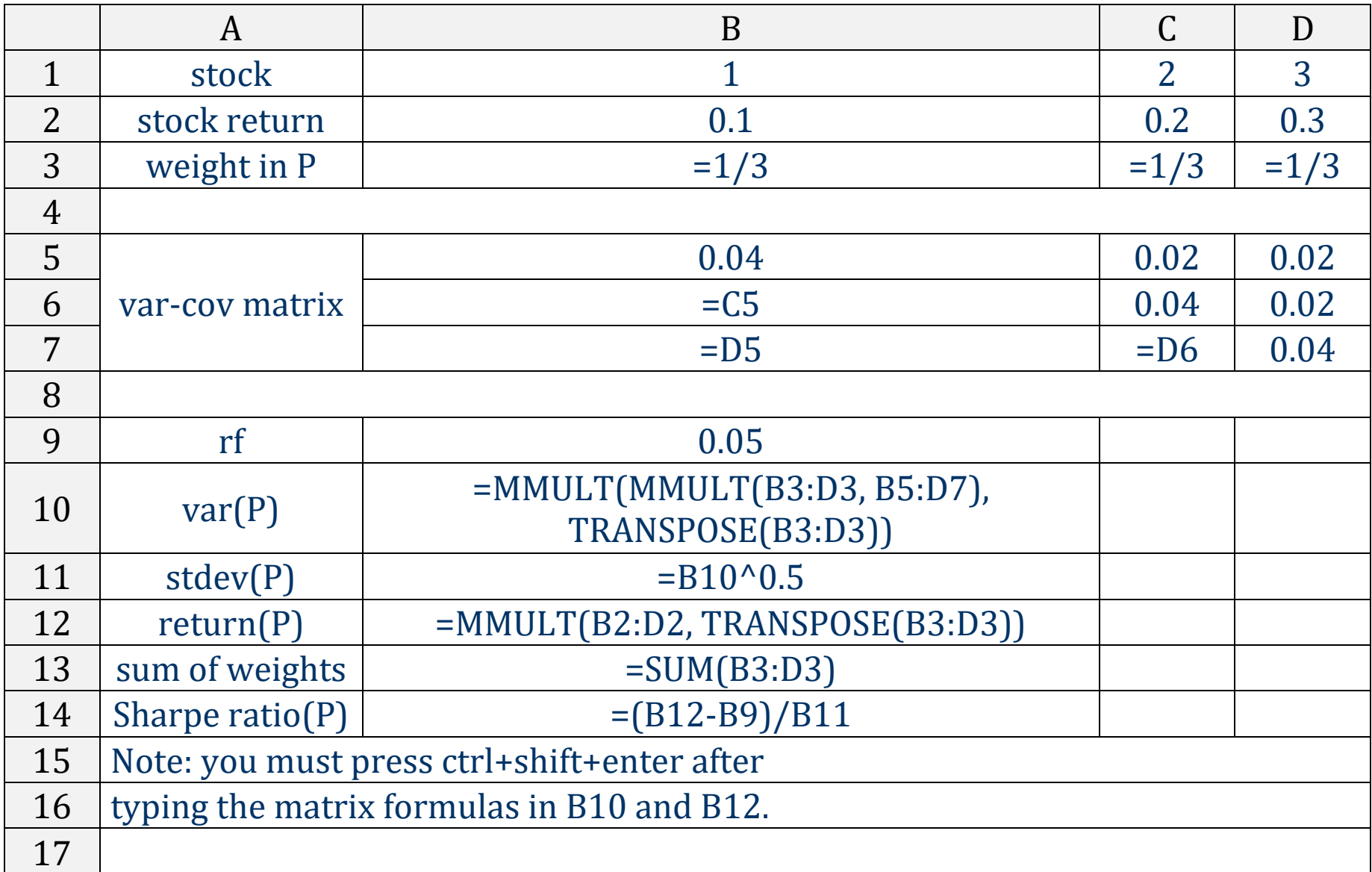

Now we have to install the solver add-in.

- Click the 'File' button in the top left of MS Excel, and a menu should pop up.
- Click 'Options' in the bottom of the menu, and a window should pop up.
- Click 'Add-Ins' on the left margin of the menu.
- Click on the 'Solver Add-in' and then click on the 'Go' button. Don't click OK, that does nothing!
- Another menu will pop up. Make sure 'Solver Add-in' is ticked, then click OK.
- Click on the 'Data' tab at the top of the excel window.
- You should now see a 'Solver' button on the right.

#### Click the solver button and fill out the solver menu as follows:

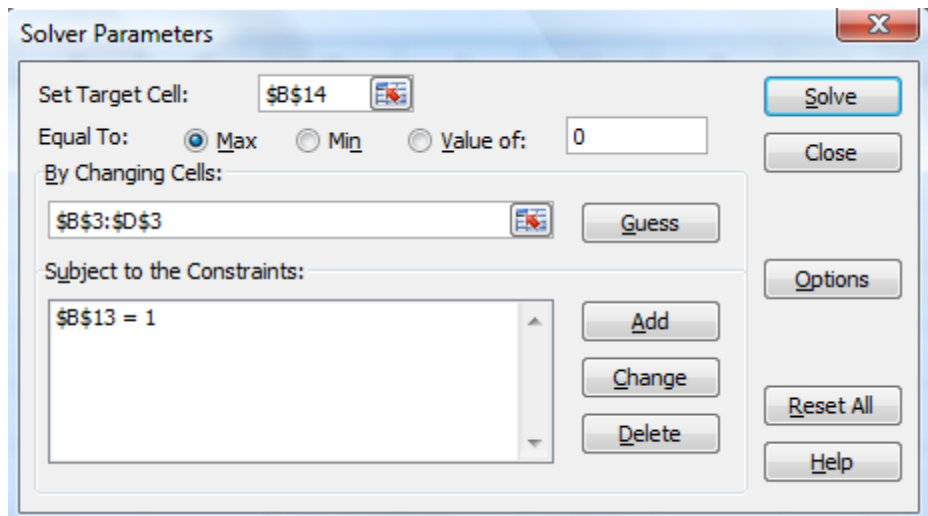

- What we're trying to do is maximize the Sharpe ratio (B14) by changing the weights (B3:D3), while keeping the sum of the weights equal to one (B13).
- Click solve, and hopefully you get the following results, which gives us the weights in the **tangency portfolio**, as well as its return and standard deviation:

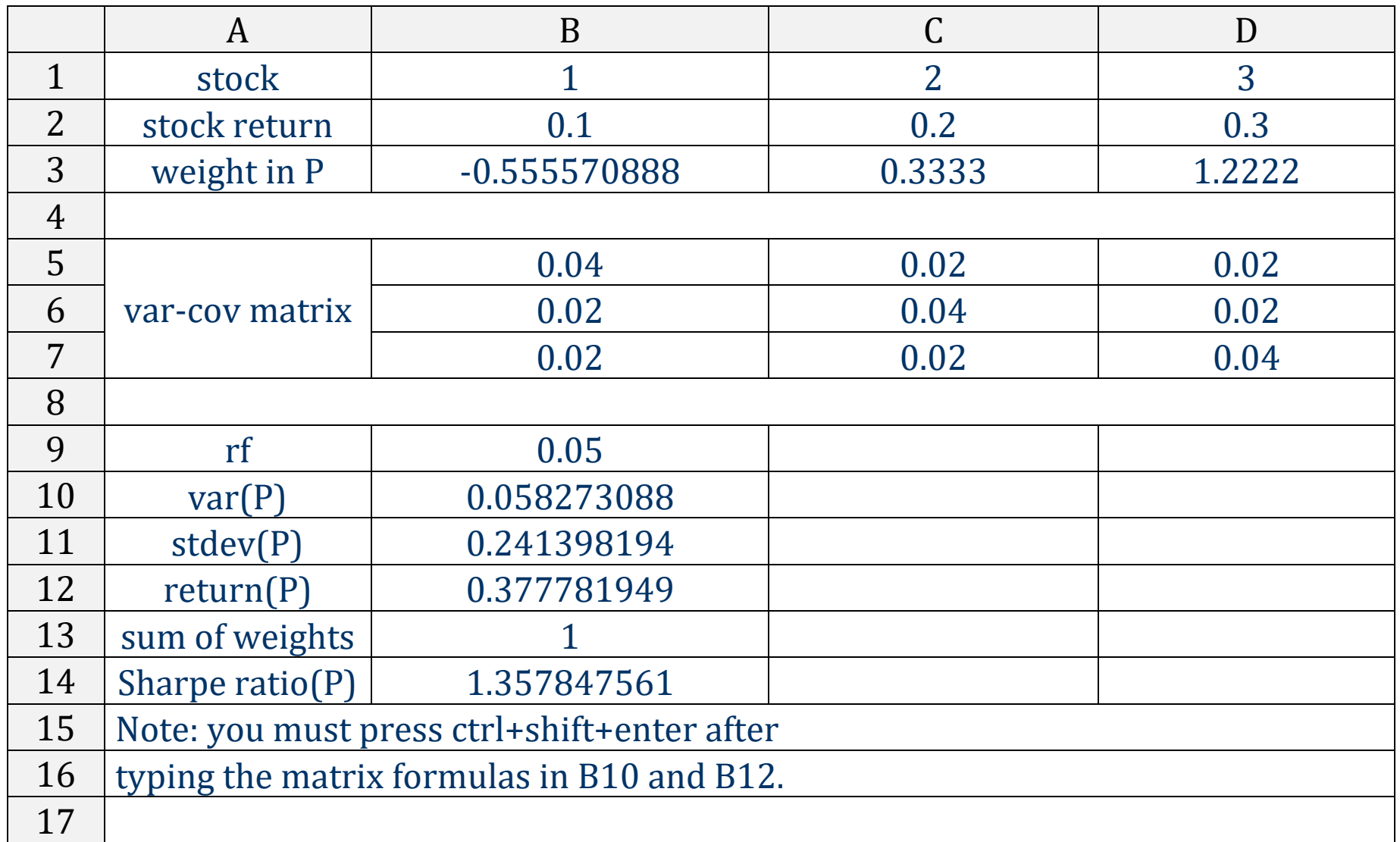

Note that portfolio P here is actually the tangency portfolio T.